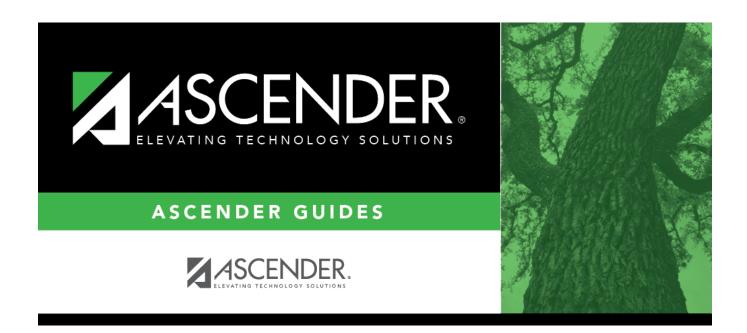

# az-override

2024/06/02 11:34 i az-override

# **Table of Contents**

You can override the campus cap for a particular student when enrolling a new student, or by updating a student's demographic tab.

## Registration > Maintenance > Online Registration > New Student Enrollment (click $\mathcal{D}$ )

| Student Key: 3Y7tcduwwgbnp5qQ | Information Request Submitted Standard Forms Documents                                                                                                 |
|-------------------------------|----------------------------------------------------------------------------------------------------|
|                               | Next Year Student:  Last  Gen Nickname  Evious District:  Previous Campus:  Last Year Grade:  PK  Xfer Factor:  Alaskan Native:  Hawaiian/Pacific Ist: |

## ☐ Under **Demographic Information:**

## Xfer Factor

If a campus is capped for the current year (i.e., **Capped To Campus** and **Capped Date** are set for a particular campus on Registration > Maintenance > Campus Profile > Campus Information Maintenance > Control Info), this field allows you to override the cap when enrolling a student who would otherwise be assigned to another campus.

Select the reason you are enrolling the student in the capped campus. The list of reasons is maintained on Registration > Maintenance > District Profile > Tables > Transfer Factor CY.

| Student's Entry Date     | Student's Physical Address         | Transfer Factor                                                    |
|--------------------------|------------------------------------|--------------------------------------------------------------------|
| Before Capped Date       | Exists in Attendance Zones         | Not required                                                       |
| Before Capped Date       | Does not exist in Attendance Zones | Not required                                                       |
| After <b>Capped Date</b> |                                    | Code 3 ( <i>override capped campus</i> ) is automatically assigned |
| After Capped Date        | Does not exist in Attendance Zones | Required                                                           |

Registration > Maintenance > Student Enrollment > Demo1

2024/06/02 11:34 1 az-override

#### Student

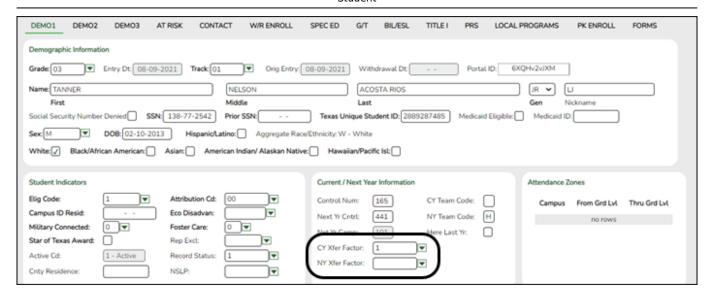

## ☐ Under Current/Next Year Information:

# CY Xfer Factor

If a campus is capped for the current year (i.e., **Capped To Campus** and **Capped Date** are set for a particular campus on Registration > Maintenance > Campus Profile > Campus Information Maintenance > Control Info), this field allows you to override the cap when enrolling a student who would otherwise be assigned to another campus.

Select the reason you are enrolling the student in the capped campus. The list of reasons is maintained on Registration > Maintenance > District Profile > Tables > Transfer Factor CY.

| Student's Entry Date | Student's Physical Address            | Transfer Factor                                           |
|----------------------|---------------------------------------|-----------------------------------------------------------|
| Before Capped Date   | Exists in Attendance Zones            | Not required                                              |
| Before Capped Date   | Does not exist in Attendance Zones    | Not required                                              |
| After Capped Date    |                                       | Code 3 (override capped campus) is automatically assigned |
| After Capped Date    | Does not exist in Attendance<br>Zones | Required                                                  |

### NY Xfer Factor

If a campus is capped for the next school year, this field allows you to override the cap when enrolling a student who would otherwise be assigned to another campus.

Select the reason you are enrolling the student in the capped campus. The list of reasons is maintained on Registration > Maintenance > District Profile > Tables > Transfer Factor NY.

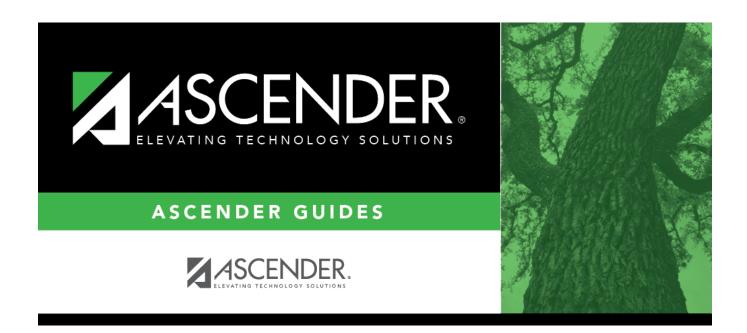

# **Back Cover**